# TOOLS for NUAGE Guía de instalación

## **Información**

- El copyright de este software y de la Guía de instalación es propiedad exclusiva de Yamaha Corporation.
- Queda expresamente prohibida la copia del software o la reproducción total o parcial de esta Guía de instalación por cualquier medio sin la autorización escrita del fabricante.
- Steinberg/Yamaha no asume responsabilidad alguna ni ofrece ninguna garantía en relación con el uso del software ni de la documentación, y no puede ser declarada responsable de los resultados de la utilización de esta Guía de instalación ni del software.
- Las actualizaciones futuras de la aplicación y del software del sistema, así como cualquier cambio en las especificaciones y las funciones, se anunciarán en el siguiente sitio web: <https://www.yamaha.com/proaudio/>
- Steinberg y Nuendo son marcas registradas de Steinberg Media Technologies GmbH.
- Windows es una marca registrada de Microsoft<sup>®</sup> Corporation en Estados Unidos y otros países.
- Apple, Mac y Macintosh son marcas registradas de Apple Inc., registradas en EE.UU. y en otros países.
- Los nombres de compañías y de productos que aparecen en este manual son marcas comerciales o marcas registradas de sus respectivas compañías.
- Queda terminantemente prohibida la copia de datos musicales disponibles comercialmente, incluidos, pero no exclusivamente los datos MIDI y/o los datos de audio, excepto para su uso personal.
- En este producto/este software se utiliza la Dante API. Para ver información detallada sobre las licencias de código fuente abierto del software concreto, consulte el sitio web de Audinate (en inglés).

<https://www.audinate.com/software-licensing>

## **TOOLS for NUAGE: introducción**

TOOLS for NUAGE es un paquete de aplicaciones que se necesitan para conectar los dispositivos Nuage a un ordenador. En concreto, está integrado por NUAGE Workgroup Manager, NUAGE Extension y NUAGE PT Bridge (únicamente Mac). Con el instalador de TOOLS for NUAGE, puede seleccionar las aplicaciones que desea instalar o instalarlas todas.

#### **NUAGE Workgroup Manager**

NUAGE Workgroup Manager es una aplicación que permite controlar varios dispositivos y aplicaciones DAW como un único grupo, denominado "grupo de trabajo". Incluir Nuage Fader, Nuage Master, una aplicación DAW como Nuendo, etc. en un grupo de trabajo permite controlar Nuendo desde los dispositivos Nuage Fader y Nuage Master. NUAGE Workgroup Manager debe estar instalado en uno de los ordenadores de la red empleada.

### **NUAGE Extension**

NUAGE Extension proporciona conectividad entre los dispositivos Nuage y Nuendo. Se debe instalar en todos los equipos de la red en los que se ejecute Nuendo.

### **NUAGE PT Bridge**

NUAGE PT Bridge es una aplicación que permite controlar\* Pro Tools (únicamente Mac) utilizando los dispositivos Nuage Fader y Nuage Master. Se debe instalar en todos los equipos Mac de la red en los que se ejecute una versión compatible de Pro Tools. (\*: solo funciones básicas.)

#### **NOTA**

• Para obtener información detallada sobre las restricciones, los métodos de ajuste, las funciones de los botones y otros aspectos, consulte los manuales de operaciones de Nuage Fader y Nuage Master, que se pueden descargar del siguiente sitio web: <https://www.yamaha.com/proaudio/>

#### **Configuración típica de un grupo de trabajo**

En el siguiente diagrama se muestra una situación en la que todos los dispositivos – después de conectarse con cables Ethernet – se han agregado a un grupo de trabajo usando NUAGE Workgroup Manager.

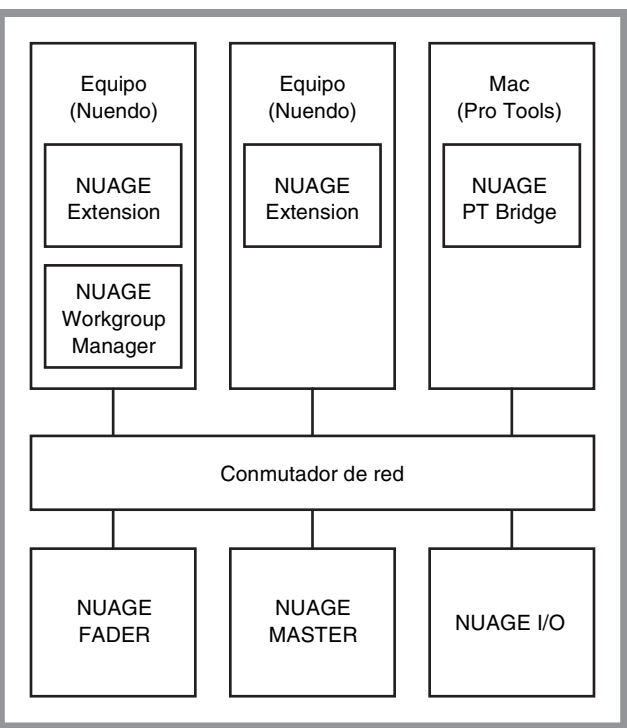

#### **Grupo de trabajo**

## **Instalación de TOOLS for NUAGE**

#### **NOTA**

- Solo podrá utilizar este software según los términos y condiciones del "Acuerdo de licencia de software" que aparece durante la instalación.
- Si ya se han instalado los mismos componentes del software en su equipo, puede seguir el procedimiento descrito en estas instrucciones de instalación para actualizar el software.

## **Windows**

## **Antes de la instalación**

Durante el proceso de instalación, aparece un mensaje de advertencia similar al que se muestra a continuación. En ese caso, debe seguir las instrucciones de la pantalla para instalar el software.

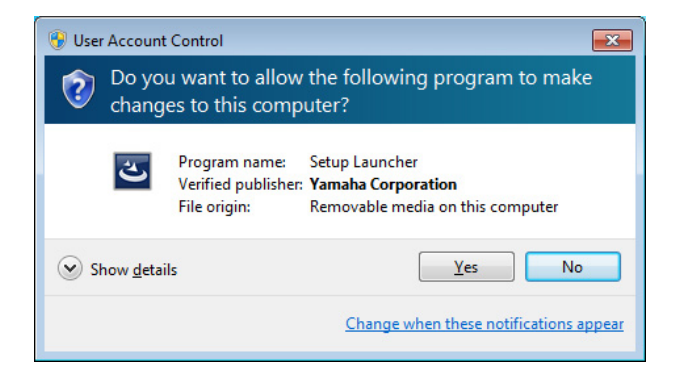

## **Instalación**

**1 Inicie el ordenador y acceda a la cuenta del administrador.**

Cierre todas las aplicaciones y ventanas que estén abiertas.

- **2 Una vez que el archivo comprimido descargado se haya extraído correctamente, haga doble clic en el archivo "setup.exe".**
- **3 Siga las instrucciones de la pantalla para instalar el software.**

Puede realizar las siguientes selecciones para la instalación.

- **NUAGE Workgroup Manager**
- **NUAGE Extension**
- **4 Cuando la instalación haya terminado, haga clic en [Finalizar].**

Si ha instalado NUAGE Workgroup Manager, se iniciará.

#### **NOTA**

Una vez instalado, NUAGE Workgroup Manager se ejecutará automáticamente al iniciar el ordenador.

La instalación de TOOLS for NUAGE ha finalizado.

### **Mac**

### **Instalación**

- **1 Inicie el ordenador y acceda a la cuenta del administrador.** Cierre todas las aplicaciones y ventanas que estén abiertas.
- **2 Una vez que el archivo comprimido descargado se haya extraído correctamente, haga doble clic en el archivo "TOOLS for NUAGE V\*\*\*.pkg".** \*\*\* corresponde al número de versión.
- **3 Siga las instrucciones de la pantalla para instalar el software.**

Puede realizar las siguientes selecciones para la instalación.

- **NUAGE Workgroup Manager**
- **NUAGE Extension**
- **NUAGE PT Bridge**

#### **NOTA**

Solo NUAGE PT Bridge se puede instalar en ordenadores Mac en los que se ejecuta Mac OS X 10.5 o 10.6.

**4 Cuando la instalación haya terminado, haga clic en [Cerrar].**

Si ha instalado NUAGE Workgroup Manager, se iniciará.

#### **NOTA**

Una vez instalado, NUAGE Workgroup Manager se ejecutará automáticamente al iniciar el ordenador.

La instalación de TOOLS for NUAGE ha finalizado.

## **Desinstalación de TOOLS for NUAGE**

## **Windows**

- **1 Inicie el ordenador y acceda a la cuenta del administrador.** Cierre todas las aplicaciones y ventanas que estén abiertas.
- **2 En el Panel de control, haga clic en "Desinstalar un programa" o en "Programas y características" para abrir la ventana de desinstalación.**
- **3 Seleccione "TOOLS for NUAGE" en la lista que aparece.**
- **4 Haga clic en [Desinstalar]. Siga las instrucciones que aparecen en la pantalla para quitar el software.**

#### **NOTA**

[Cambiar] permite agregar o quitar distintos componentes de software.

La desinstalación de TOOLS for NUAGE ha finalizado.

### **Mac**

- **1 Inicie el ordenador y acceda a la cuenta del administrador.** Cierre todas las aplicaciones y ventanas que estén abiertas.
- **2 Una vez que el archivo comprimido descargado se haya extraído correctamente, haga doble clic en el archivo "Uninstall TOOLS for NUAGE".**
- **3 Haga clic en [Run] cuando aparezca la ventana "Welcome to the TOOLS for NUAGE uninstaller".**

Después, siga las instrucciones de la pantalla para desinstalar el software.

**4 Una vez finalizada la desinstalación, aparece la ventana "Uninstallation completed". Haga clic en [Close].**

La desinstalación de TOOLS for NUAGE ha finalizado.

Manual Development Group © 2012 Yamaha Corporation Published 03/2018 LB-B0